## Package 'CAFE'

April 15, 2020

Type Package

Title Chromosmal Aberrations Finder in Expression data

Version 1.22.0

Date 2014-03-16

Author Sander Bollen

Maintainer Sander Bollen <sander.h.bollen@gmail.com>

Depends R (>= 2.10), biovizBase, GenomicRanges, IRanges, ggbio

Imports affy, ggplot2, annotate, grid, gridExtra, tcltk, Biobase

Suggests RUnit, BiocGenerics, BiocStyle

Description Detection and visualizations of gross chromosomal aberrations using Affymetrix expression microarrays as input

License GPL-3

ByteCompile true

biocViews GeneExpression, Microarray, OneChannel, GeneSetEnrichment

Collate microProcess-improve.R selectSamples.R chromosomeStats.R rawPlot.R slidPlot.R discontPlot.R facetPlot.R

git\_url https://git.bioconductor.org/packages/CAFE

git\_branch RELEASE\_3\_10

git last commit 6e2d9e7

git\_last\_commit\_date 2019-10-29

Date/Publication 2020-04-14

## R topics documented:

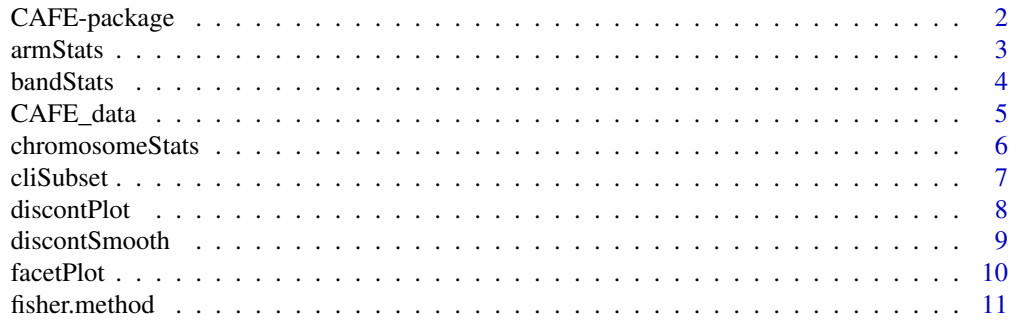

<span id="page-1-0"></span>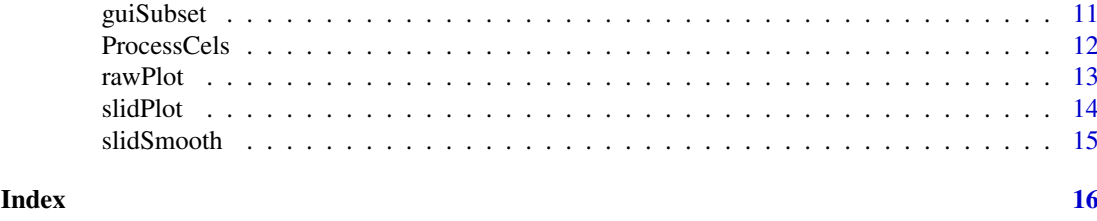

CAFE-package *Chromosomal Aberrations Finder in Expression data*

#### Description

CAFE attempts to find chromosomal aberrations in microarray expression (mRNA) data. It contains several plotting functions to aid in visualizing these aberrations. It generally recapitulates the workflow described by Mayshar et al (see references), and implements several algorithms described by Friedrich et al (see references).

## Details

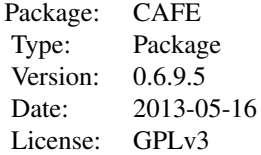

#### Author(s)

Sander Bollen

## References

Friedrich, F., Kempe, a, Liebscher, V., & Winkler, G. (2008). Complexity Penalized M-Estimation. Journal of Computational and Graphical Statistics, 17(1), 201-224. doi:10.1198/106186008X285591

Mayshar, Y., Ben-David, U., Lavon, N., Biancotti, J.-C., Yakir, B., Clark, A. T., Plath, K., et al. (2010). Identification and classification of chromosomal aberrations in human induced pluripotent stem cells. Cell stem cell, 7(4), 521-31. doi:10.1016/j.stem.2010.07.017

```
## Not run:
setwd("/some/path/to/cel/files")
data <- ProcessCels()
# process cel files
samples \leq c(1,2)# select samples 1 and 2 to compare against the rest
chromosomeStats(data,chromNum="ALL",samples=samples)
# check for chromosomal gains
chromosomeStats(data,chromNum="ALL",samples=samples,alternative="less")
```
#### <span id="page-2-0"></span>armStats 3

```
# check for chromosomal losses
bandStats(data,chromNum=1,samples=samples)
# check for band gains in chr1
bandStats(data,chromNum=1,samples=samples,alternative="less")
# check for band losses in chr1
rawPlot(data,chromNum=1,samples=samples,idiogram=TRUE)
# plot raw data with an ideogram
slidPlot(data,chromNum=1,samples=samples,idiogram=TRUE,combine=TRUE,k=100)
# moving average plot with ideogram
discontPlot(data,chromNum=1,samples=samples,idiogram=TRUE)
# discontinuous plot with ideogram
```

```
## End(Not run)
```
<span id="page-2-1"></span>armStats *Find aberrations with chromosome arm resolution*

## Description

Calculate significant chromosomal arms with various statistical tests

## Usage

```
armStats(datalist, chromNum=1, arm="q",
samples=NULL, select="cli",test="fisher",
bonferroni = TRUE, enrichment = "greater")
```
## Arguments

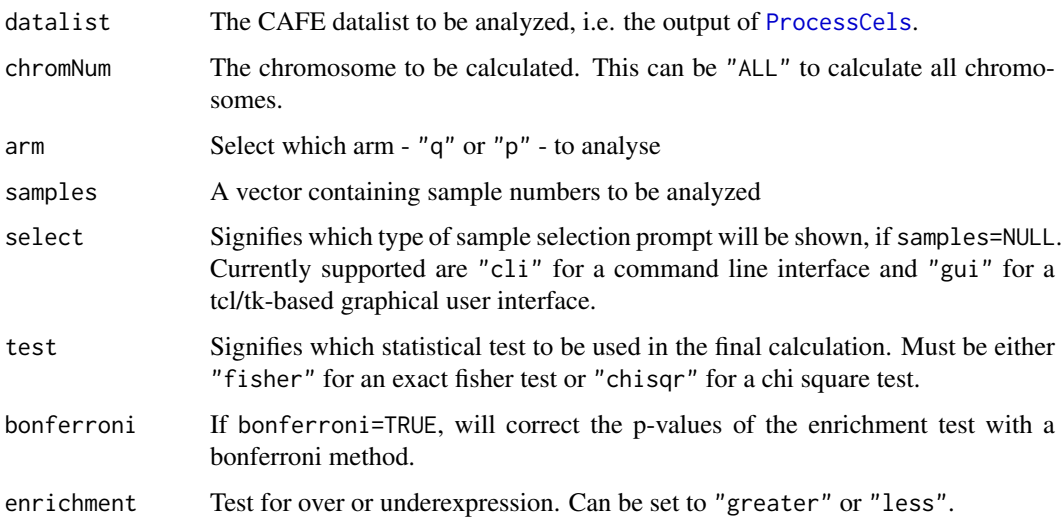

## Value

A named vector containing p-values.

## Note

Technically speaking, the Fisher's exact test is better than the chi-square test; the Fisher's exact test gives an exact p-value, whereas the chi-square test only gives an approximation. However, the Fisher's exact test can get slow for large sample sizes, and the chi-square test becomes better with increasing sample size but does not slow down as much.

## Author(s)

Sander Bollen

## See Also

[chromosomeStats](#page-5-1) [bandStats](#page-3-1)

#### Examples

```
data("CAFE_data")
armStats(CAFE_data,chromNum="ALL",samples=c(1,3),arm="p")
```
<span id="page-3-1"></span>bandStats *Find aberrations with cytoband resolution*

#### Description

Calculate significant chromosome bands with various statistical tests

#### Usage

```
bandStats(datalist, chromNum=1, samples=NULL, select="cli", test="fisher",
bonferroni = TRUE, enrichment = "greater")
```
## Arguments

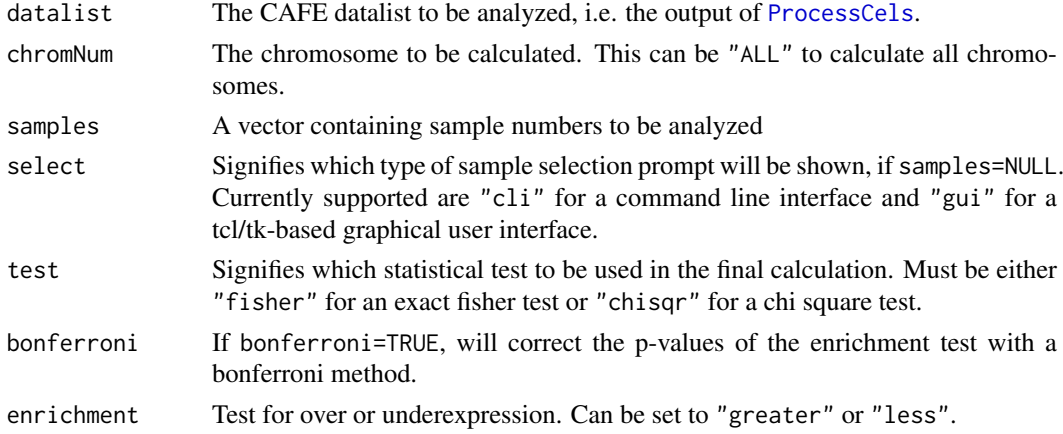

## Value

A named vector containing p-values if testing a single chromosome. If chromNum="ALL", the output will be a two-column data frame, with cytoband names in the first column and p-values in the second column.

<span id="page-3-0"></span>

#### <span id="page-4-0"></span>CAFE\_data 5

#### Note

Technically speaking, the Fisher's exact test is better than the chi-square test; the Fisher's exact test gives an exact p-value, whereas the chi-square test only gives an approximation. However, the Fisher's exact test can get slow for large sample sizes, and the chi-square test becomes better with increasing sample size but does not slow down as much.

#### Author(s)

Sander Bollen

## See Also

[chromosomeStats](#page-5-1) [armStats](#page-2-1)

#### Examples

```
data(CAFE_data)
bandStats(CAFE_data,chromNum=17,samples=c(1,3),test="fisher")
```
CAFE\_data *CAFE data set*

## Description

Contains the dataset of GSE6561 and GSE10809 processed by [ProcessCels](#page-11-1)

## Usage

data("CAFE\_data")

## Format

A list containing two lists

whole A list containing a dataframe for each sample

over A list containing a dataframe for each sample, but with only those probes that are deemed overexpressed

The dataframes inside the lists contain the following columns:

ID Affymetrix probe IDs

Sym Gene symbols

Value Log2 transformed expression values

LogRel Log2 transformed relative expression values (to the median)

- Loc Chromosomal locations
- Chr Chromosome identifiers

## Source

GSE6561: https://www.ncbi.nlm.nih.gov/geo/query/acc.cgi?acc=GSE6561 GSE10809: https://www.ncbi.nlm.nih.gov/geo/query/acc.cgi?acc=GSE10809

## Examples

data("CAFE\_data")

<span id="page-5-1"></span>chromosomeStats *Find aberrations with whole-chromosome resolution*

## Description

Calculate significant chromosomes with various statistical tests

#### Usage

```
chromosomeStats(datalist, chromNum=1, samples=NULL, select="cli", test="fisher",
bonferroni = TRUE, enrichment = "greater")
```
## Arguments

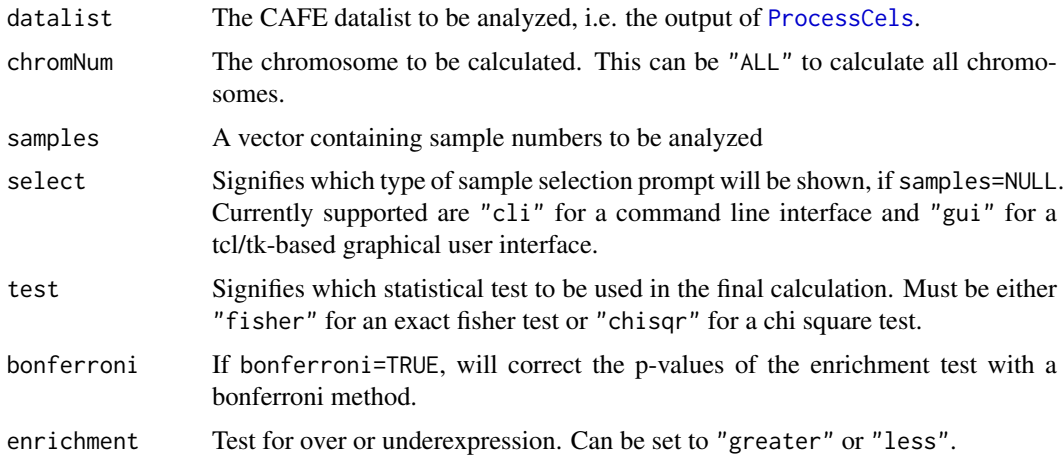

## Value

A named vector containing p-values.

#### Note

Technically speaking, the Fisher's exact test is better than the chi-square test; the Fisher's exact test gives an exact p-value, whereas the chi-square test only gives an approximation. However, the Fisher's exact test can get slow for large sample sizes, and the chi-square test becomes better with increasing sample size but does not slow down as much.

#### Author(s)

Sander Bollen

## See Also

[bandStats](#page-3-1) [armStats](#page-2-1)

<span id="page-5-0"></span>

#### <span id="page-6-0"></span>cliSubset 7 and 2013 and 2014 and 2014 and 2014 and 2014 and 2014 and 2014 and 2014 and 2014 and 2014 and 2014

## Examples

```
data("CAFE_data")
sam <-c(9,11)chromosomeStats(CAFE_data,chromNum=17,samples=sam,test="fisher")
```
<span id="page-6-1"></span>cliSubset *Subset data with a CLI*

## Description

Provides command line interface for subsetting input datasets

## Usage

cliSubset(datalist,alternative)

## Arguments

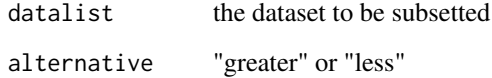

## Value

subset of input

## Author(s)

Sander Bollen

## See Also

[guiSubset](#page-10-1)

## Examples

```
## Not run:
datalist <- data("CAFE_data")
sub <- cliSubset(datalist,alternative="greater")
```
## End(Not run)

## Description

Plots chromosome plots with a discontinuous smoother

## Usage

```
discontPlot(datalist,samples=c(1,2),chromNum=1,gamma=300,idiogram=FALSE,
file="default")
```
## Arguments

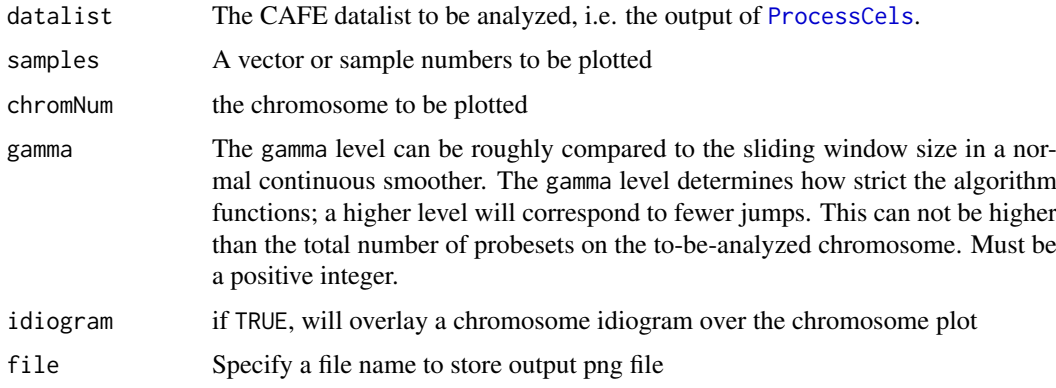

## Value

Plot to file system; Returns a ggplot2 graph if chromNum!="ALL". When chromNum=="ALL", returns a list of ggplot2 graphs.

## Author(s)

Sander Bollen

## References

Friedrich, F., Kempe, a, Liebscher, V., & Winkler, G. (2008). Complexity Penalized M-Estimation. Journal of Computational and Graphical Statistics, 17(1), 201-224. doi:10.1198/106186008X285591

## See Also

[rawPlot](#page-12-1) [slidPlot](#page-13-1) [facetPlot](#page-9-1)

```
data("CAFE_data")
discontPlot(CAFE_data,samples=9,chromNum=17,gamma=300)
```
<span id="page-8-0"></span>

#### Description

Calculates discontinuous smoother

## Usage

discontSmooth(y,gamma)

## Arguments

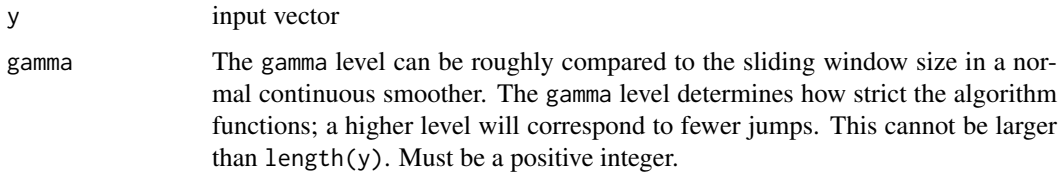

### Details

Uses the potts filter algorithm described by Friedrich et al.

## Value

Vector with same length as input y

## Author(s)

Sander Bollen

## References

Friedrich, F., Kempe, a, Liebscher, V., & Winkler, G. (2008). Complexity Penalized M-Estimation. Journal of Computational and Graphical Statistics, 17(1), 201-224. doi:10.1198/106186008X285591

```
#generate piecewise vector with gaussian noise
y \le -1:450y[1:150] <- 2
y[151:300] <- 3
y[301:450] <- 1
y <- y + rnorm(450)
#calculate smoother
y_smooth <- discontSmooth(y,20)
```
<span id="page-9-1"></span><span id="page-9-0"></span>

## Description

Plots all chromosomes in horizontal alignment next to each other, with optionally a moving average smoother applied to the data

## Usage

facetPlot(datalist,samples=c(1,2),slid=FALSE,combine=FALSE,k=1,file="default")

## Arguments

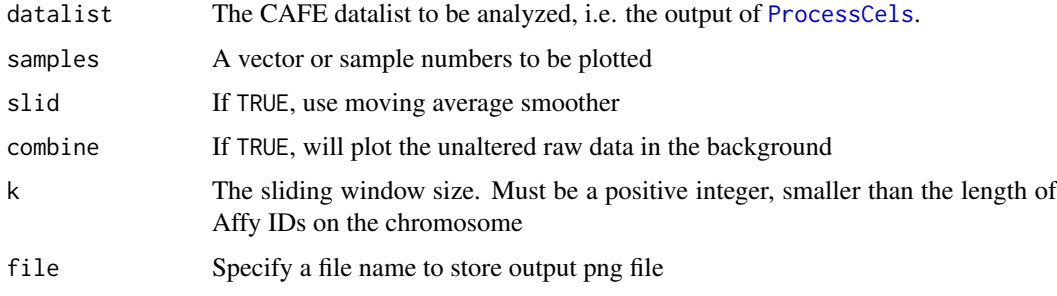

## Value

Plot to file system. Return a ggplot2 graph

## Note

Makes heavy use of the ggplot2 package

## Author(s)

Sander Bollen

## References

H. Wickham. ggplot2: elegant graphics for data analysis. Springer New York, 2009.

## See Also

[slidPlot](#page-13-1) [rawPlot](#page-12-1) [discontPlot](#page-7-1)

## Examples

data("CAFE\_data") facetPlot(CAFE\_data,samples=9) <span id="page-10-0"></span>fisher.method *Combines pvalues by using Fisher's method*

## Description

Combines pvalues by using Fisher's method

## Usage

```
fisher.method(pvals)
```
## Arguments

pvals Vector of p values

## Value

Combined p value

#### Author(s)

Sander Bollen

## Examples

pvals <- runif(20) #generate 20 pvals fisher.method(pvals)

<span id="page-10-1"></span>guiSubset *Subset data with a GUI*

## Description

Provides graphical user interface for subsetting input datasets

## Usage

guiSubset(datalist,alternative)

## Arguments

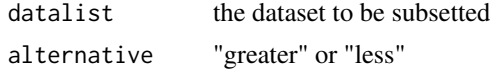

## Value

Subset of input to variable gui SelectedSet in working directory

## Author(s)

Sander Bollen

## See Also

[cliSubset](#page-6-1)

#### Examples

```
## Not run:
data("CAFE_data")
guiSubset(CAFE_data,alternative="greater")
```
## End(Not run)

<span id="page-11-1"></span>ProcessCels *Processing CEL files*

#### Description

Normalizes and computes relative expressions for all CEL files in work directory

#### Usage

```
ProcessCels(threshold.over=1.5,threshold.under=(2/3),remove_method=1,
local_file=NULL)
```
## Arguments

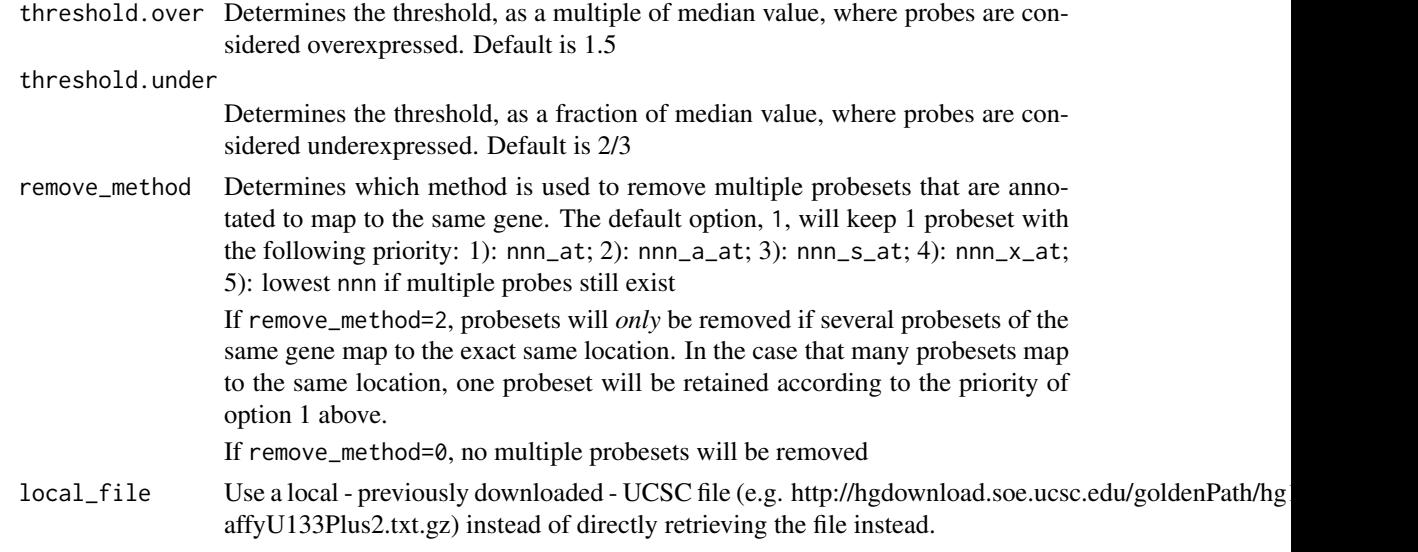

## Details

this function uses the RMA algorithm to normalize \*.CEL files in work directory. It then computes relative expressions for every probe on every sample. Locations for probesets are downloaded from UCSC, as the standard BioConductor annotations do not map probeset location (they only map the location to the corresponding gene). Multiple probesets belonging to the same gene are removed as described above. The function then determines which probes are overexpressed and underexpressed relative to the median probeset values across all samples. Finally,the relative expressions are log2 transformed.

<span id="page-11-0"></span>

#### <span id="page-12-0"></span>rawPlot 13

## Value

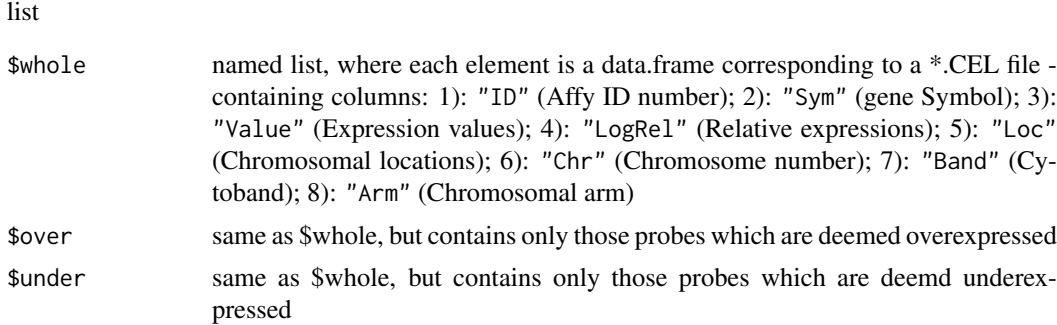

## Author(s)

Sander Bollen

## Examples

```
## Not run:
data <- ProcessCels()
```
## End(Not run)

<span id="page-12-1"></span>rawPlot *Plot without any smoother*

## Description

Makes chromosome plot using raw data values

## Usage

```
rawPlot(datalist,samples=c(1,2),chromNum=1,idiogram=FALSE,file="default")
```
## Arguments

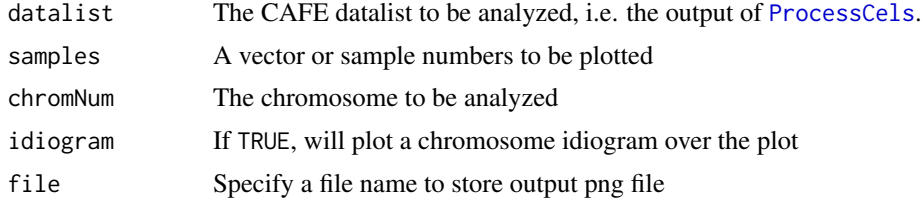

## Value

Plot to file system; Returns a ggplot2 graph if chromNum!="ALL". When chromNum=="ALL", returns a list of ggplot2 graphs.

## Author(s)

Sander Bollen

14 slidPlot

## See Also

[slidPlot](#page-13-1) [facetPlot](#page-9-1) [discontPlot](#page-7-1)

## Examples

data("CAFE\_data") rawPlot(CAFE\_data,samples=8,chromNum=17)

<span id="page-13-1"></span>slidPlot *Plot with sliding average smoother*

## Description

Plots chromosome plots with a moving average smoother

## Usage

slidPlot(datalist,samples=c(1,2),chromNum=1,combine=FALSE,k=1,idiogram=FALSE,file="default")

## Arguments

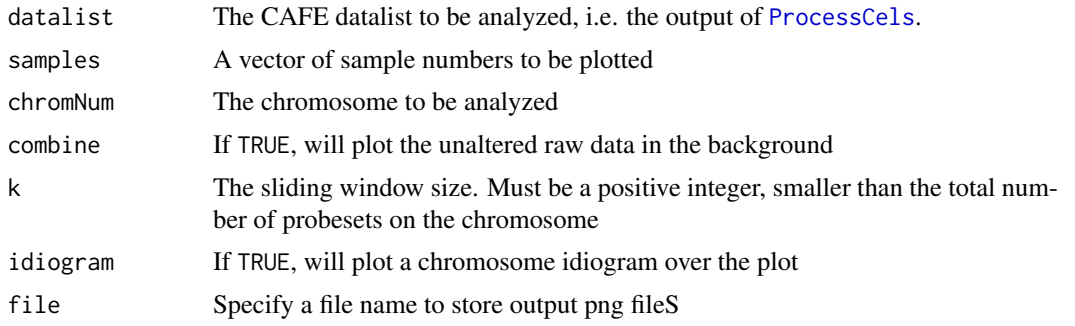

## Value

Plot to file system; Returns a ggplot2 graph if chromNum!="ALL". When chromNum=="ALL", returns a list of ggplot2 graphs.

## Note

Makes heavy use of the ggplot2 package.

## Author(s)

Sander Bollen

## References

H. Wickham. ggplot2: elegant graphics for data analysis. Springer New York, 2009.

### See Also

[rawPlot](#page-12-1) [facetPlot](#page-9-1) [discontPlot](#page-7-1)

<span id="page-13-0"></span>

#### <span id="page-14-0"></span>slidSmooth and the state of the state of the state of the state of the state of the state of the state of the state of the state of the state of the state of the state of the state of the state of the state of the state of

## Examples

```
data("CAFE_data")
slidPlot(CAFE_data,samples=9,chromNum=17,k=50,combine=TRUE)
```
slidSmooth *A moving average smoother*

## Description

Calculates moving average smoother

## Usage

slidSmooth(x,k)

## Arguments

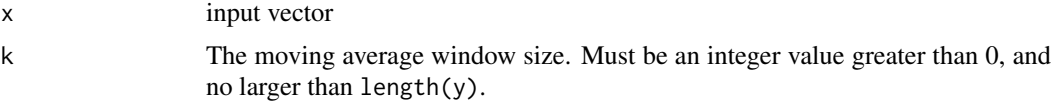

## Value

Vector with same length as input y

## Author(s)

Sander Bollen

```
#generate piecewise vector with gaussian noise
y \le -1:450y[1:150] <- 2
y[151:300] <- 3
y[301:450] <- 1
y <- y + rnorm(450)
```

```
#calculate smoother
y_smooth <- slidSmooth(y,20)
```
# <span id="page-15-0"></span>Index

∗Topic datagen ProcessCels, [12](#page-11-0) ∗Topic datasets CAFE\_data, [5](#page-4-0) ∗Topic dplot discontPlot, [8](#page-7-0) facetPlot, [10](#page-9-0) rawPlot, [13](#page-12-0) slidPlot, [14](#page-13-0) ∗Topic hplot discontPlot, [8](#page-7-0) facetPlot, [10](#page-9-0) rawPlot, [13](#page-12-0) slidPlot, [14](#page-13-0) ∗Topic htest fisher.method, [11](#page-10-0) ∗Topic manip cliSubset, [7](#page-6-0) guiSubset, [11](#page-10-0) ∗Topic multivariate armStats, [3](#page-2-0) bandStats, [4](#page-3-0) chromosomeStats, [6](#page-5-0) ∗Topic package CAFE-package, [2](#page-1-0) ∗Topic smooth discontSmooth, [9](#page-8-0) slidSmooth, [15](#page-14-0)

armStats, [3,](#page-2-0) *[5,](#page-4-0) [6](#page-5-0)*

bandStats, *[4](#page-3-0)*, [4,](#page-3-0) *[6](#page-5-0)*

CAFE *(*CAFE-package*)*, [2](#page-1-0) CAFE-package, [2](#page-1-0) CAFE\_data, [5](#page-4-0) chromosomeStats, *[4,](#page-3-0) [5](#page-4-0)*, [6](#page-5-0) cliSubset, [7,](#page-6-0) *[12](#page-11-0)*

discontPlot, [8,](#page-7-0) *[10](#page-9-0)*, *[14](#page-13-0)* discontSmooth, [9](#page-8-0)

facetPlot, *[8](#page-7-0)*, [10,](#page-9-0) *[14](#page-13-0)* fisher.method, [11](#page-10-0)

guiSubset, *[7](#page-6-0)*, [11](#page-10-0) ProcessCels, *[3](#page-2-0)[–6](#page-5-0)*, *[8](#page-7-0)*, *[10](#page-9-0)*, [12,](#page-11-0) *[13,](#page-12-0) [14](#page-13-0)* rawPlot, *[8](#page-7-0)*, *[10](#page-9-0)*, [13,](#page-12-0) *[14](#page-13-0)* slidPlot, *[8](#page-7-0)*, *[10](#page-9-0)*, *[14](#page-13-0)*, [14](#page-13-0) slidSmooth, [15](#page-14-0)